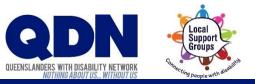

## How do I join a Zoom meeting?

To join a Zoom meeting, you need to have the Meeting ID (and sometimes Password).

These will be emailed to you. Use your device to open the email about the Zoom meeting.

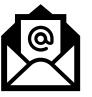

Does this email have a Zoom website link that looks like this?

Join Zoom Meeting https://zoom.us/j/1059126?pwd=dGNWNTY

## If you <u>do</u> have a Zoom website link...

This link gives Zoom the Meeting ID and Password.

**1.** Click the Zoom website link.

2. Let Zoom launch. Click 'Open Zoom' if needed.

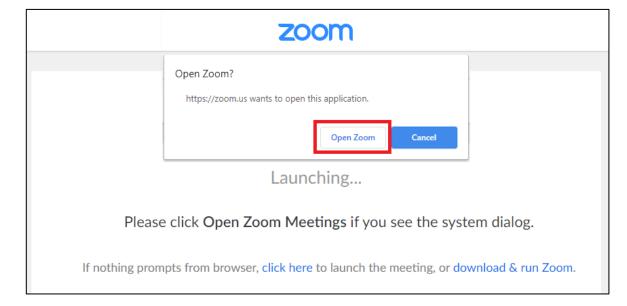

**3.** Choose if you want to join the meeting with video.

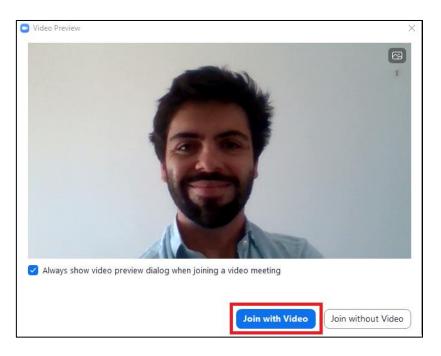

## **4**. Choose 'Join with Computer Audio.'

| <b>0</b> 0 | hoose ONE of the audio co                                   | onference options                                                  | × |
|------------|-------------------------------------------------------------|--------------------------------------------------------------------|---|
|            | Phone Call                                                  | Computer Audio Join with Computer Audi Test Speaker and Microphone |   |
|            |                                                             |                                                                    |   |
| $\bigcirc$ | Automatically join audio by computer when joining a meeting |                                                                    |   |

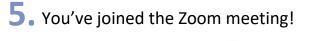

Check our Troubleshooting help sheet if things aren't working.

If you <u>do not</u> have a Zoom website link...

You'll need to give Zoom the Meeting ID and Password yourself.

**1**. Note down the **Meeting ID and Password** from the email.

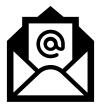

**3.** Click 'Join a Meeting.'

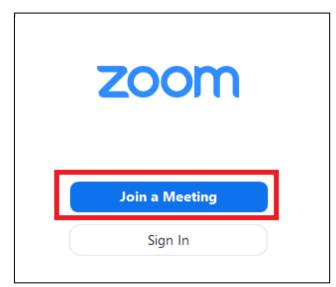

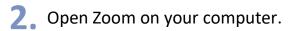

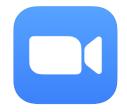

**4**. Type in the Meeting ID.

| Join Meeting            |              |            |  |  |
|-------------------------|--------------|------------|--|--|
| Enter meeting ID or p   | ersonal lin  | k name 🗸 🗸 |  |  |
| Jeremy                  |              |            |  |  |
| < Remember my name f    | or future me | eetings    |  |  |
| Do not connect to audio |              |            |  |  |
| 🗌 Turn off my video     |              |            |  |  |
|                         | Join         | Cancel     |  |  |

**5**. Type in the Password for the meeting.

| Zoom                   |              | ×      |  |  |  |
|------------------------|--------------|--------|--|--|--|
| Enter meeting password |              |        |  |  |  |
|                        |              |        |  |  |  |
|                        |              |        |  |  |  |
|                        |              |        |  |  |  |
|                        |              |        |  |  |  |
|                        | Join Meeting | Cancel |  |  |  |

**6** Choose if you want to join the meeting with video.

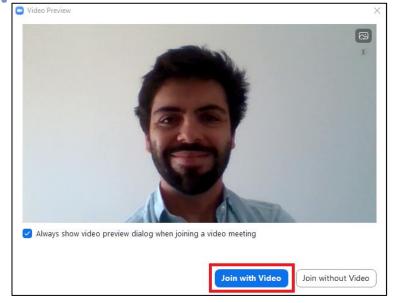

## **7**. Choose 'Join with Computer Audio.'

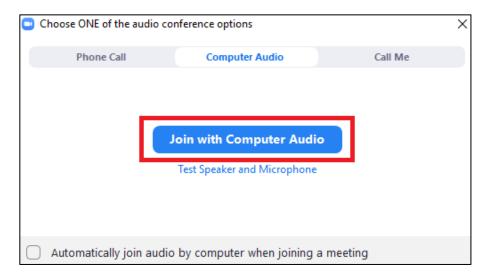

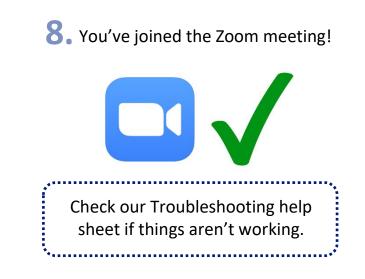